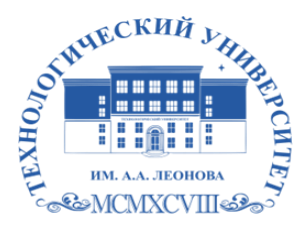

Федеральное государственное бюджетное образовательное учреждение высшего образования «ТЕХНОЛОГИЧЕСКИЙ УНИВЕРСИТЕТ ИМЕНИ ДВАЖДЫ ГЕРОЯ СОВЕТСКОГО СОЮЗА, ЛЕТЧИКА-КОСМОНАВТА А.А. ЛЕОНОВА»

### **Колледж космического машиностроения и технологий**

# **РАБОЧАЯ ПРОГРАММА УЧЕБНОЙ ДИСЦИПЛИНЫ**

## **ЕН.02 Информатика**

11.02.04 «Радиотехнические комплексы и системы управления космических летательных аппаратов»

Королев, 2023 г.

**Автор: Тихонов В.С.** Рабочая программа учебной дисциплины ЕН.02 Информатика. Королев МО: ТУ им. А.А. ЛЕОНОВА, 2023 г.

Рабочая программа учебной дисциплины составлена в соответствии с требованиями Федерального государственного образовательного стандарта среднего профессионального образования (далее - ФГОС СПО) и учебного плана по специальности 11.02.04 «Радиотехнические комплексы и системы управления космических летательных аппаратов».

Программа рассмотрена и одобрена на заседании цикловой комиссии 16 мая 2023 г., протокол № 11.

Программа рекомендована к реализации в учебном процессе на заседании учебно-методического совета 17 мая 2023 г., протокол № 05.

# **СОДЕРЖАНИЕ**

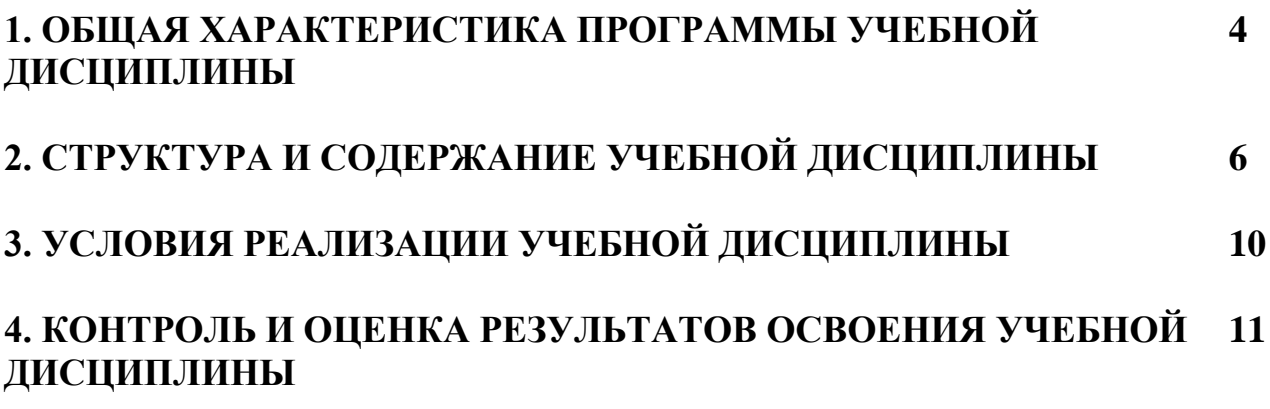

## **1.ОБЩАЯ ХАРАКТЕРИСТИКА ПРОГРАММЫ УЧЕБНОЙ ДИСЦИПЛИНЫ**

### **1.1. Место дисциплины в структуре образовательной программы:**

Программа учебной дисциплины является частью примерной основной профессиональной образовательной программы в соответствии с ФГОС по профессиям ККМТ, по направлению подготовки 11.02.04 «Радиотехнические системы и комплексы управления космическими аппаратами».

Рабочая программа учебной дисциплины может быть использована в дополнительном профессиональном образовании (в программах повышения квалификации и переподготовки) и профессиональной подготовке по профессиям: техник и старший радиотехник.

**1.2. Место учебной дисциплины в структуре основной профессиональной образовательной программы:** дисциплина входит в профессиональный цикл.

# **Цели и задачи учебной дисциплины – требования к результатам освоения дисциплины:**

В результате освоения учебной дисциплины обучающийся должен иметь представление:

- о роли и месте обозначенных в программе знаний при освоении основной профессиональной образовательной программы по специальности и в сфере профессиональной деятельности техника;

- о роли и значении различных САПР при конструировании и отработке радиоэлектронных средств космических летательных аппаратов (КЛА) и наземных радиотехнических комплексов

### **уметь:**

работать с пакетами прикладных программ профессиональной направленности;

использовать изученные прикладные программные средства и информационно-поисковые системы;

### **знать:**

основные понятия автоматизированной обработки информации; общий состав и структуру персональных электронно-вычислительных машин (ЭВМ) и вычислительных систем;

базовые системные программные продукты и пакеты прикладных программ.

Для закрепления теоретических знаний все практические темы отрабатываются на компьютерах в среде пакетов AutoCAD, WORD.

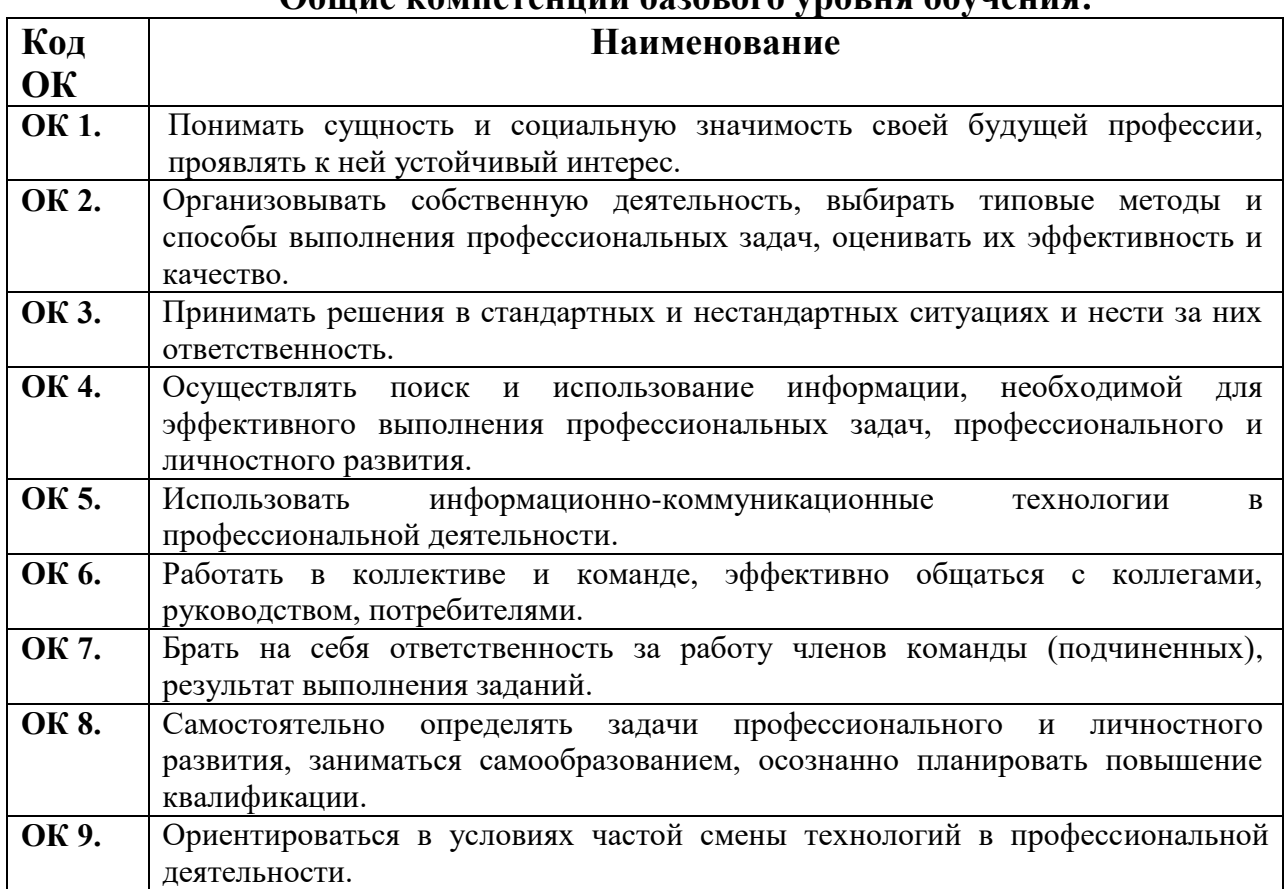

### **Общие компетенции базового уровня обучения:**

#### **Профессиональные компетенции**

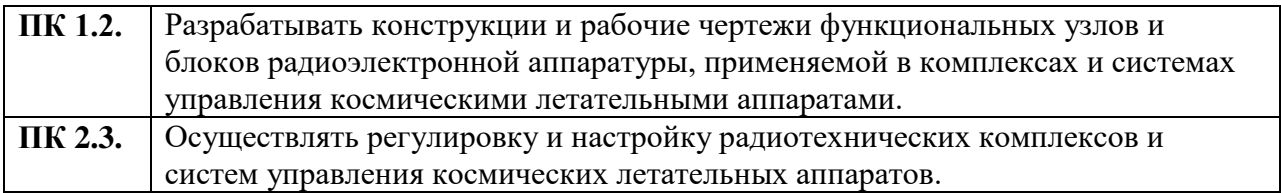

### **Личностные результаты**

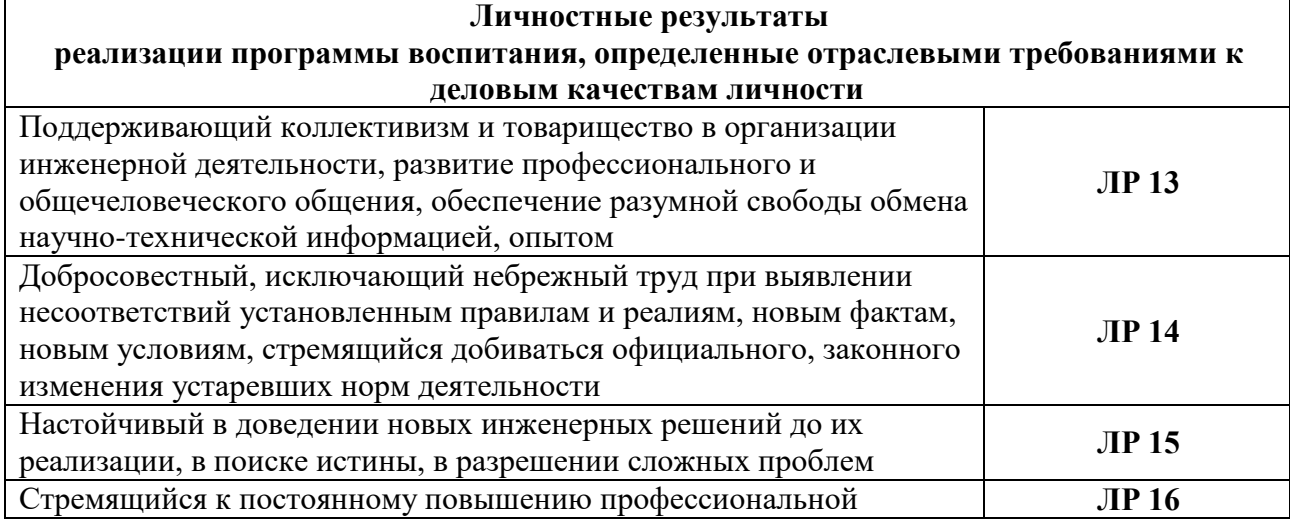

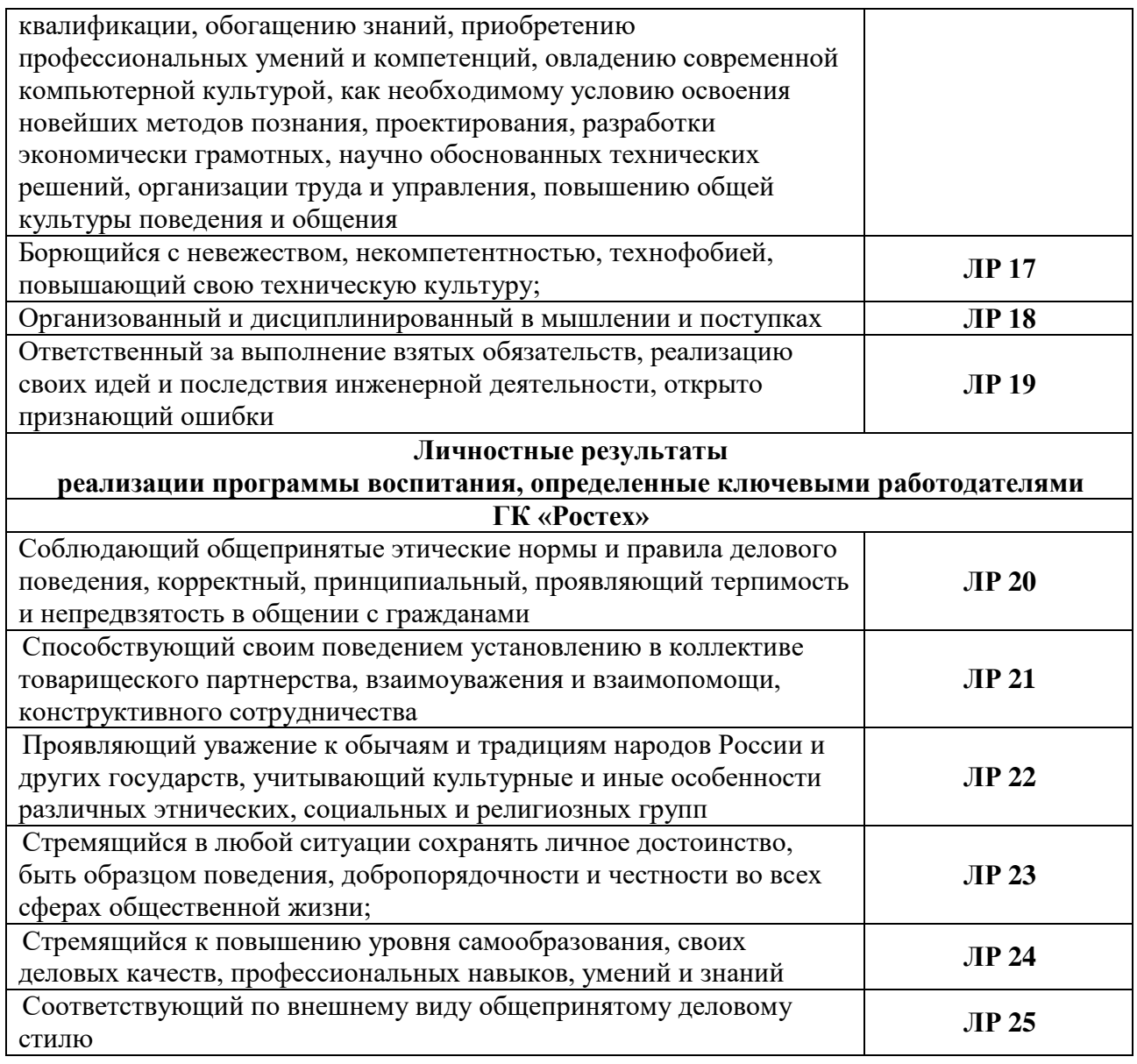

# 2. СТРУКТУРА И ПРИМЕРНОЕ СОДЕРЖАНИЕ УЧЕБНОЙ

# 2.1. Объем учебной дисциплины и виды учебной работы

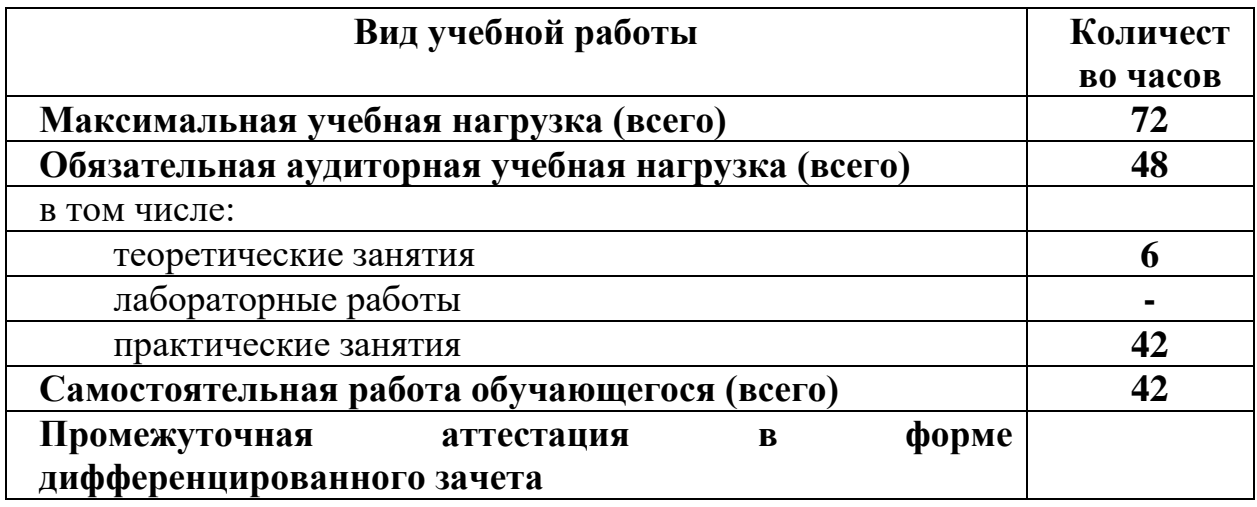

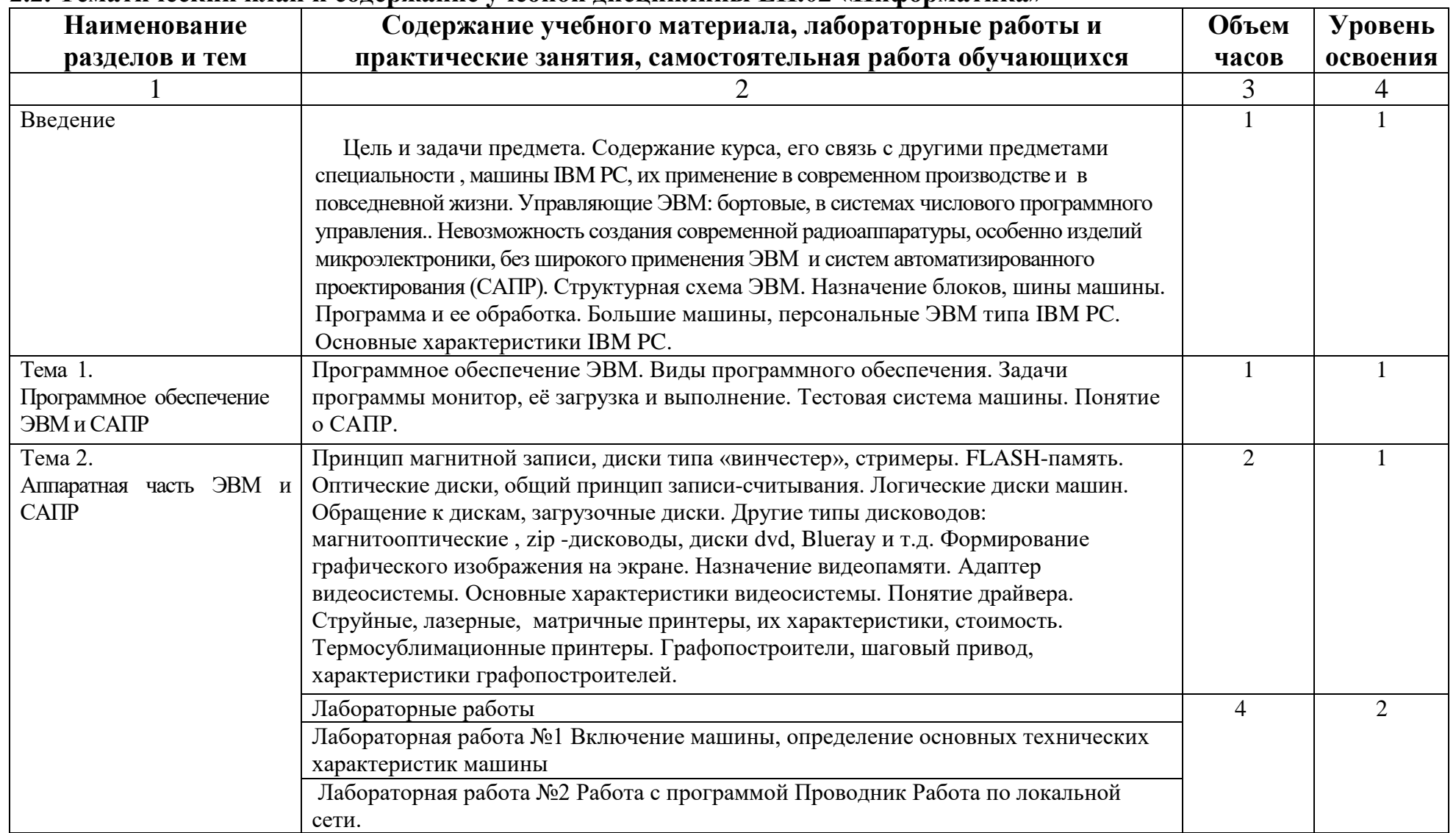

## **2.2. Тематический план и содержание учебной дисциплины ЕН.02 «Информатика»**

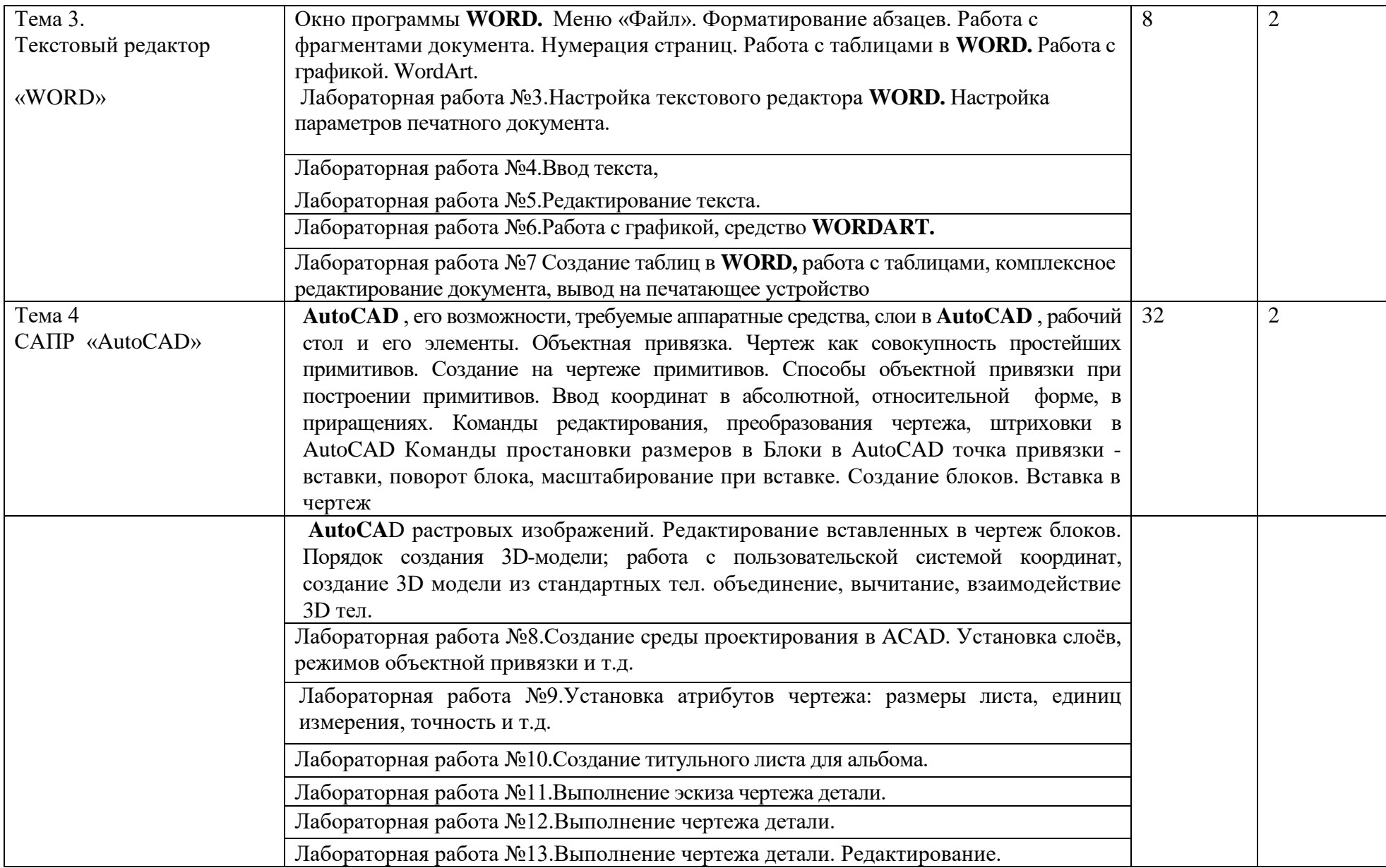

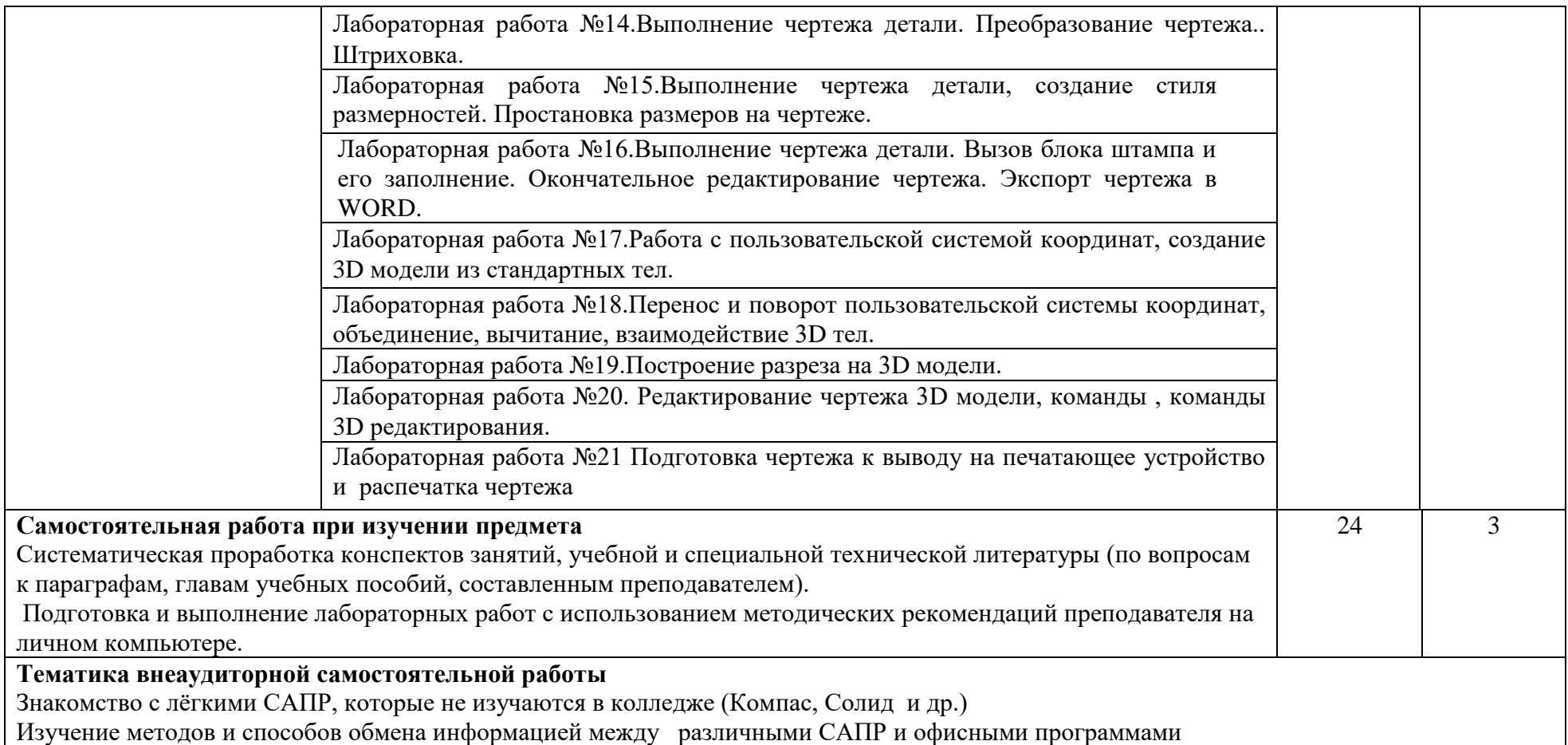

# **3. УСЛОВИЯ РЕАЛИЗАЦИИ УЧЕБНОЙ ДИСЦИПЛИНЫ**

### **3.1. Требования к минимальному материально-техническому обеспечению**

Реализация учебной дисциплины требует наличия лаборатории «Систем автоматизированного проектирования»

Оборудование лаборатории:

- посадочные места с компьютером, САПР AutoCAD на половину группы (не менее 15 компьютеров);

- принтеры формата А3 -2шт

- рабочее место преподавателя;

- необходимое методическое обеспечение (образцы чертежей, 3D моделей, другой КД);

### **3.2. Информационное обеспечение обучения**

**Перечень рекомендуемых учебных изданий, Интернет-ресурсов, дополнительной литературы**

### **Основная литература:**

1. AutoCAD 2020. Полное руководство Жарков Н.В. Количество страниц 640 Год выпуска 2020 Издательство [Наука и техника](https://www.ozon.ru/publisher/nauka-i-tehnika-856154/) ISBN 978-5- 94387-791-9

### **Дополнительная литература**

- 1. Козик,Е. Компьютерная графика [электронный ресурс] : учеб.пособие / Е. , С. , Н. ; Козик Е.,Хазова<http://rucont.ru/efd/204968>
- 2. <https://einsteins.ru/titul> оформление титульного листа по ГОСТ
- 3. [https://www.sesiya.ru/blog/oformlenie-rabot/oformlenie-titulnogo-lista](https://www.sesiya.ru/blog/oformlenie-rabot/oformlenie-titulnogo-lista-)referata-po-trebovaniyam-gost/
- 4. ГОСТ Р2.105-2019
- 5. ГОСТ 7.32-2017

# **4. КОНТРОЛЬ И ОЦЕНКА РЕЗУЛЬТАТОВ ОСВОЕНИЯ УЧЕБНОЙ ДИСЦИПЛИНЫ**

**Контроль и оценка** результатов освоения учебной дисциплины «Информатика» осуществляется преподавателем в процессе проведения практических занятий, тестирования, а также выполнения обучающимися индивидуальных заданий, проектов, исследований.

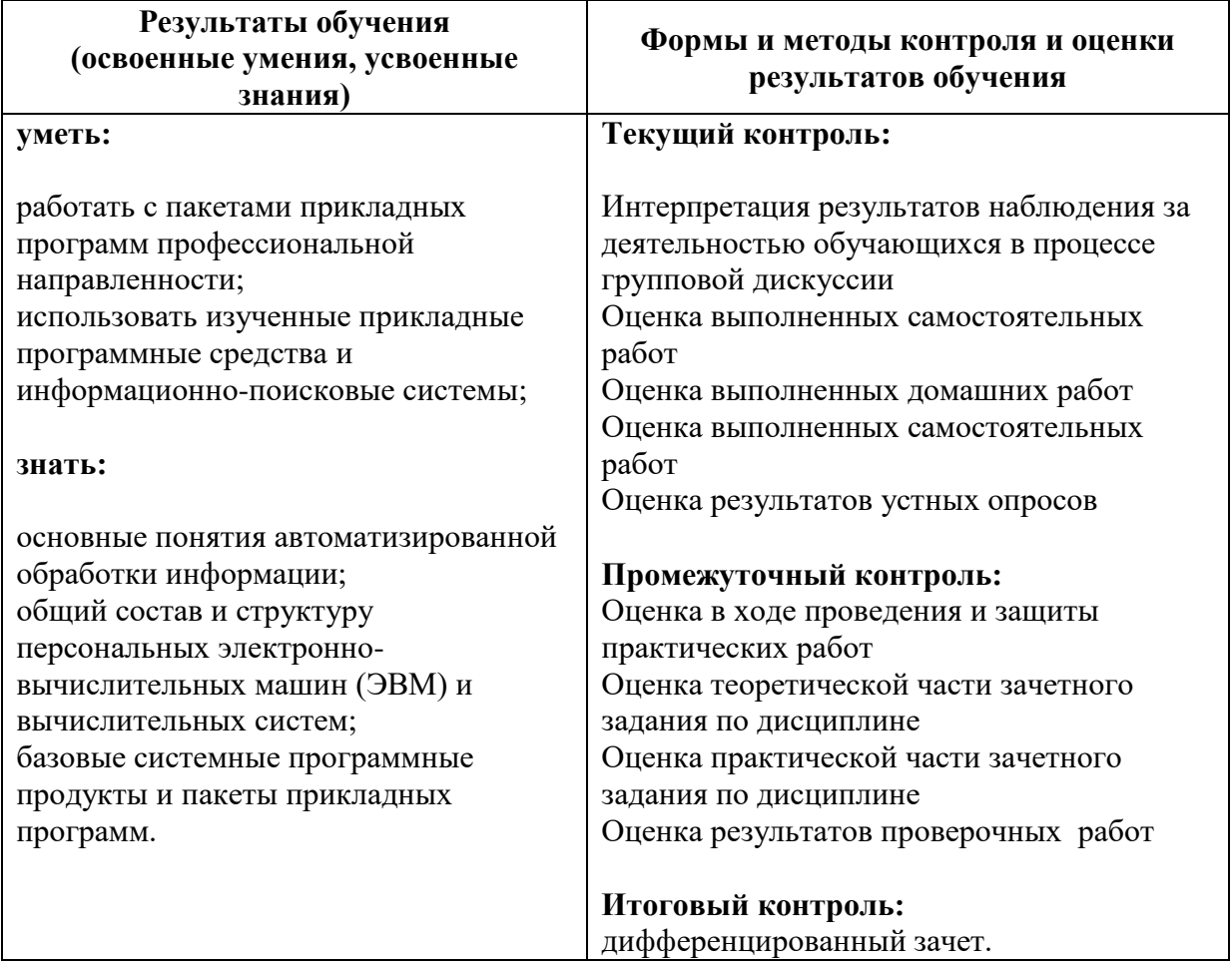

# ВОПРОСЫ К ЗАЧЁТУ

- 1. Операционная система WINDOWS. Назначение, основные характеристики. Требуемые аппаратные средства.
- 2. Программа «Мой компьютер». Назначение, работа с файловой системой, изменение режимов работы оборудования
- 3. Понятие локальной сети, способы организации сети. работа по локальной сети.
- 4. Стандартные программы ОС WINDOWS, вызов, назначение.
- 5. Понятие драйвера. Назначение драйверов, их установка и обновление.
- 6. Структурная схема IBM-PC, назначение блоков, организация вычислений.
- 7. Понятие программы, её выполнение в ЭВМ.
- 8. Устройства внешней памяти типа «винчестер», принцип работы, назначение, основные характеристики.
- 9. Устройства внешней памяти на CD дисках, принцип работы, назначение, разновидности, основные характеристики.
- 10. FLASH память и работа с ней, характеристики памяти.
- 11. Видеосистема IBM, формирование изображения, основные характеристики видеосистемы.
- 12. Графопостроители, принцип действия, необходимость применения.
- 13. Текстовый редактор Word, назначение, правила ввода текста.
- 14. Создание списков в Word, маркированные и нумерованные списки, установка вида маркёра и способа нумерации.
- 15. Установка параметров шрифта в Word: размер, вид, межбуквенный интервал, цвет, анимация.
- 16. Установка параметров абзаца в Word: межстрочный и межабзацный интервал, отступы, положение на странице.
- 17. Установка параметров страниц в Word, предварительный просмотр документа.
- 18. WordArt, создание текста при помощи WordArt, видоизменение и редактирование текста.
- 19. Создание таблиц в Word, формат таблицы, заполнение таблицы.
- 20. Редактирование таблиц в Word, стирание фрагментов таблицы, изменение содержимого ячеек.
- 21. Пакет программ Microsoft Office, состав, назначение.
- 22. Печатающие устройства, их типы, принципы работы и характеристики.
- 23. Слои в AutoCAD, работа со слоями, установка атрибутов слоёв.
- 24. Командная строка в AutoCAD, назначение, ввод команд и опций команды, ввод данных для выполнения её.
- 25. Графические примитивы в AutoCAD, чертёж, как совокупность графических примитивов,
- 26. Ввод координат в AutoCAD, абсолютные, относительные, полярные.
- 27. САПР AutoCAD, назначении и применение. Основные возможности. Связь с другими САПР
- 28. Редактирование примитивов в AutoCAD, общие правила работы при редактировании.
- 29. общие принципы построения примитивов
- 30. Образмеривание чертежей в AutoCAD, стиль размерностей и его создание.
- 31. Редактирование графических примитивов в AutoCAD при помощи «ручек».
- 32. Простановка размеров на чертежах в AutoCAD, создание стиля размерностей, учёт масштаба чертежа
- 33. Пользовательская система координат (ПСК) в AutoCAD, возможности, работа с ПСК.
- 34. Мировая и пользовательская система координат (ПСК) в AutoCAD, возможности, работа с ПСК. Переход к МСК.
- 35. Построение 3D моделей в AutoCAD при помощи готовых тел.
- 36.3D модели в AutoCAD, общие принципы проектирования 3D моделей.
- 37. Редактирование 3D моделей в AutoCAD, особенности.
- 38.Построение 3D моделей в AutoCAD способом выдавливания из областей
- 39.Создание областей в AutoCAD для построения 3D моделей, взаимодействие областей.
- 40.Взаимодействие 3D объектов в AutoCAD, вычитание, объединение, взаимодействие
- 41.Файлы шаблоны в AutoCAD, информация в этих файлах, расширение файлов шаблонов, применение.
- 42.Команды преобразования чертежа в AutoCAD, масштаб, массив, копирование и т.д.
- 43.Получение сведений о графических примитивах в AutoCAD, длинна, масса, периметр и т.д.
- 44.Установка атрибутов чертежа в AutoCAD, формат, единицы, точность, слои.
- 45.Визуализация 3D моделей в AutoCAD, способы просмотра 3D моделей.
- 46.Работа с ПСК при создании 3D моделей в AutoCAD, необходимость изменения системы координат при 3D моделировании.
- 47. Редактирование графических изображений в Word, вызов панели редактирования изображения.
- 48.Команды преобразования чертежа в AutoCAD, масштаб, массив, копирование и т.д.
- 49.Устройства внешней памяти типа «винчестер», принцип работы, назначение, основные характеристики.